# micros

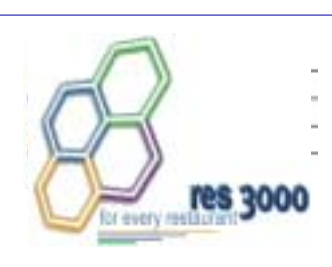

*Restaurant Enterprise Series Version 3.1 North American Liquor Dispensing Configuration and Interface Guide*

# **About This Document**

The North American Liquor Dispensing System (NALDS) Configuration and Interface Guide provides information on configuring NALDS on a 3700 system and provides the information necessary for a communications interface to be developed between an NALDS and the 3700 system.

*Note RES 3000 version 3.1 or higher is required to use NALDS.*

# **General Information**

Your Guide to Getting Information on Software <u>Installation</u>

For information on installing RES software, including site requirements and installation tips, refer to *Restaurant Enterprise Series, Version 3.1 (RES 3000) Setup Instructions*. You can access this document directly from the CD by opening the ressetup.pdf file. You can also access this file through the Windows® *Start* menu by selecting *MICROS Applications | MICROS Documentation | ReadMe First | RES Setup | Version 3.1 Installation Guide*.

> -  $\begin{array}{c}\n 1 \\
> \hline\n 0 \end{array}$ Page 1 of 21

# **NALDS Overview**

The 3700 North American Liquor Dispensing System (NALDS) Interface allows the 3700 system to receive sales postings from a Liquor Dispensing System (LDS). The LDS Interface also integrates the LDS control features with the point-of-sale system's controls.

An LDS is a non-MICROS hardware device that records each drink as it is poured at a bar and posts that sale directly to a 3700 transaction. Together, the LDS interface and 3700 provide improved accountability and control over liquor sales.

When implemented properly, the NALDS interface restricts liquor dispensing by preventing the LDS from pouring a drink until the 3700 has acknowledged receipt of the pour information and can guarantee that it will be posted to a transaction.

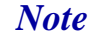

*Note Two different types of LDS Interface are available. The NALDS interface is primarily intended for use in North America, where tightly restricted liquor dispensing is usually desired. The International version is intended for operations in which operational flexibility is of greater concern. Refer to the RES 3700 POS System v2.60 ReadMe First for information on the International Liquor Dispensing System.*

# **NALDS Messages** The following messages can be sent from the NALDS device to the 3700 System:

# **Pour Request**

When the 3700 POS Operations (OPS) module receives a Pour Request, it will treat it as a menu item NLU key entry. It uses the NLU number in the message and the LDS NLU Group field to order the menu item.

-  $\frac{1}{1}$ Page 2 of 21

If the Main and Sub Menu Level fields in the Pour Request are 0, the current menu levels will be used. However, if they are non-zero, the menu level in the message will be used to order this item without affecting the current menu level. See ["Message Types and Data Formats"](#page-17-0) [on page 18.](#page-17-0)

# **Next Order**

The Next Order message is sent by the LDS to POS Operations to indicate that the user is about to start pouring a drink. When POS Operations receives a Next Order message, it will execute keyboard macro #200. A Macro must be defined for this message type. See Macros on page [7](#page-6-0) for information on configuring the Next Order macro.

# **End of Pour Session**

When POS Operations receives an End of Pour Session message, it will execute keyboard macro #201. A Macro must be defined for this message type. See Macros on page [7](#page-6-1) for information on configuring the End of Pour Session macro.

*Note The NALDS interface is supported while running in Backup Server Mode.*

# **Configuring NALDS**

<span id="page-3-0"></span>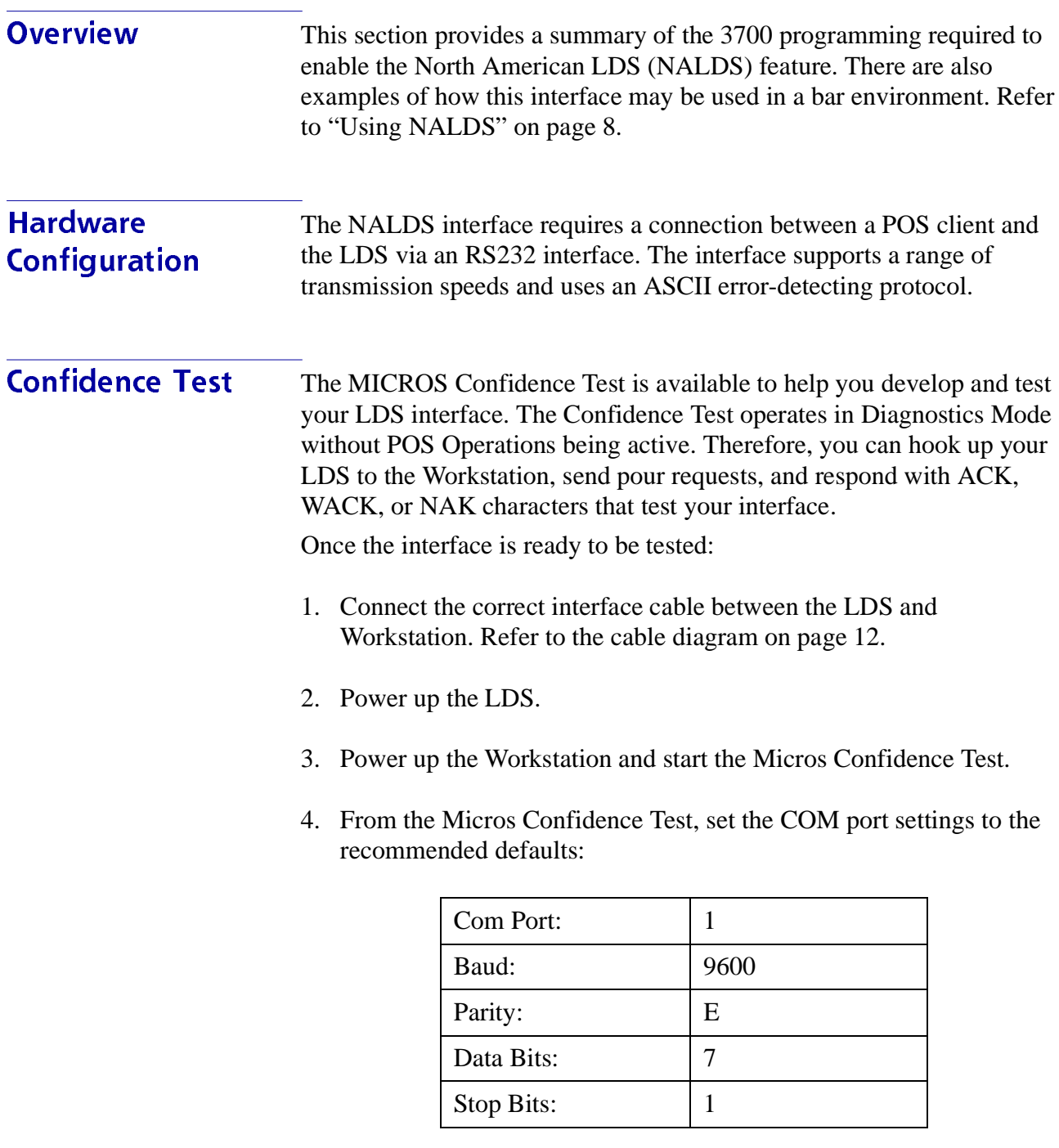

-  $\frac{1}{1}$ Page 4 of 21

*Note Any changes made to the Com Port settings will not be saved. These settings must be configured in POS Configurator | Devices | User Workstations | Peripherals.*

5. Select the Set Ready for Pour button to initialize the NALDS interface to accept messages from the NALDS.

# Testing NAK

- 6. Set the Next Message Response to NAK.
- 7. At the LDS, send a Pour Request.
- 8. From the Micros Confidence Test, verify the status fields (NALDS Command, Message Seq #, Main Level, Sub Level, and NLU).

# **Testing ACK**

- 9. Set the Next Message Response to ACK, which allows the LDS device to pour.
- 10. Enter the Access Code for ACK that will allow the NALDS device to pour.

*Note Use the random number that appears above the Enter Access Code box to calculate the access code number. (1st digit x 2nd digit + 4th digit + 6th digit. For example, if the number is 123456, the access code is 12 (1 x 2 + 4 + 6).*

- 11. At the LDS, send a Pour Request.
- 12. From the Micros Confidence Test, verify the status fields (NALDS Command, Message Seq #, Main Level, Sub Level, and NLU).

## Testing Set Not Ready for Pour (WACK)

13. Select the Set Not Ready for Pour button, which sets the Next Message Response to WACK.

> -  $\frac{1}{2}$  of 21 Page 5 of 21

- 14. At the LDS, send a Pour Request.
- 15. From the Micros Confidence Test, verify the status fields (NALDS Command, Message Seq #, Main Level, Sub Level, and NLU).

# **POS Configurator** Programming

Complete the following steps in POS Configurator to enable NALDS:

- 1. Go to **System | Restaurant | NLU Groups**. Set the LDS NLU field to define a system-wide LDS NLU group number to link LDS items with specific menu items.
- 2. Go to **Devices | Network Node | Com Ports**. Configure the com port settings for each POS client that has an NALDS device attached. These com port settings are defined by the NALDS manufacturer and are typically:

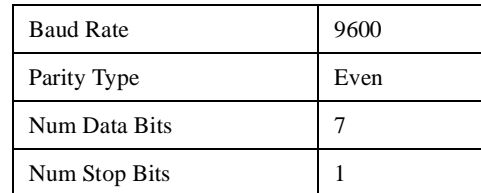

- 3. Go to **Devices | User Workstations | Peripherals.** Set the Peripheral Type to NALDS for the workstation in which the LDS device is connected.
- 4. Go to **Sales | Menu Items.** Set the NLU Group field to assign the system-wide NLU group number to each menu item programmed as an LDS item.Assign the NLU Group number to the same setting as the LDS field in **System | Restaurant.** This value can be no longer than four digits.
- 5. Go to **Sales | Menu Items**. Assign a unique NLU number in the NLU field for each menu item.

-  $\frac{1}{1}$ Page 6 of 21

- 6. **(Optional)** Go to **Devices | User Workstations | Options.** Set the Begin check with operator ID option to begin a check automatically if an employee (e.g., bartender) is currently signed on and another employee swipes a magnetic card through the reader, or manually enters the ID#.
- 7. **(Optional)** Go to **Revenue Center | RVC Transactions.** Set the Allow fast transactions option if the Pour Request should initiate a Fast Transaction.
- 8. **(Optional)** Go to **Revenue Center | RVC Transactions.** Set the Allow fast transaction service total option to allow employees to convert a fast transaction to a guest check transaction by pressing a [Service Total] key.
- 9. **(Optional)** Go to **Employees | Employee Classes | Transactions.** Set the Void LDS Items option if the employee is privileged to void LDS items.

10. **(Optional)** Go to **System | Macros.** Configure the following macros:

Next Order - Macro #200 End of Pour Session - Macro #201

These Macros are reserved for use with the NALDS interface. Typically, these Macros are not assigned to touchscreens. To further speed bar operations, we recommend that you define the Macros as follows if sending the Next Order and End of Pour Session messages to the POS system:

<span id="page-6-1"></span><span id="page-6-0"></span>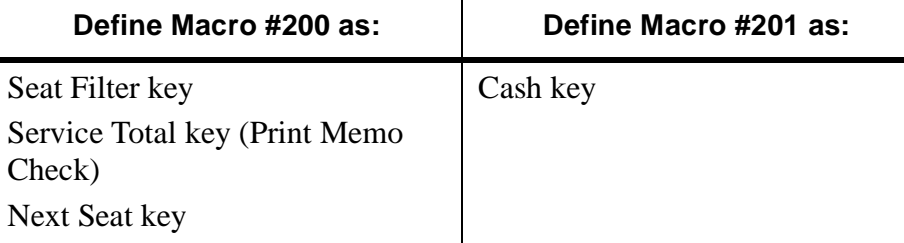

<span id="page-7-0"></span>**Using NALDS** We have provided several basic configurations for the NALDS. They are described in the following table:

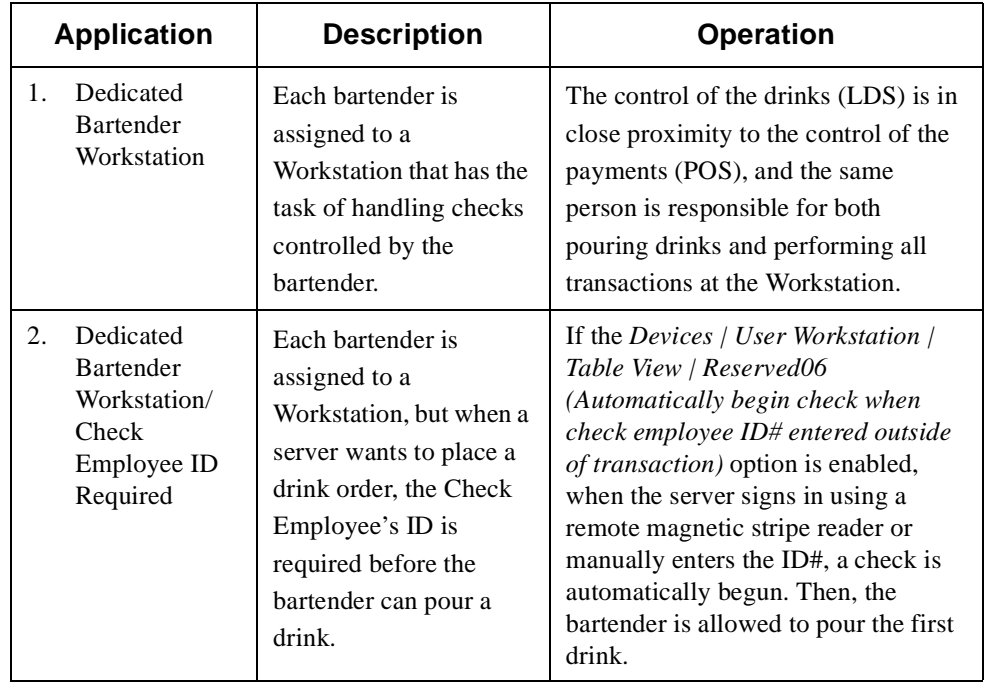

-  $\frac{1}{1}$ Page 8 of 21

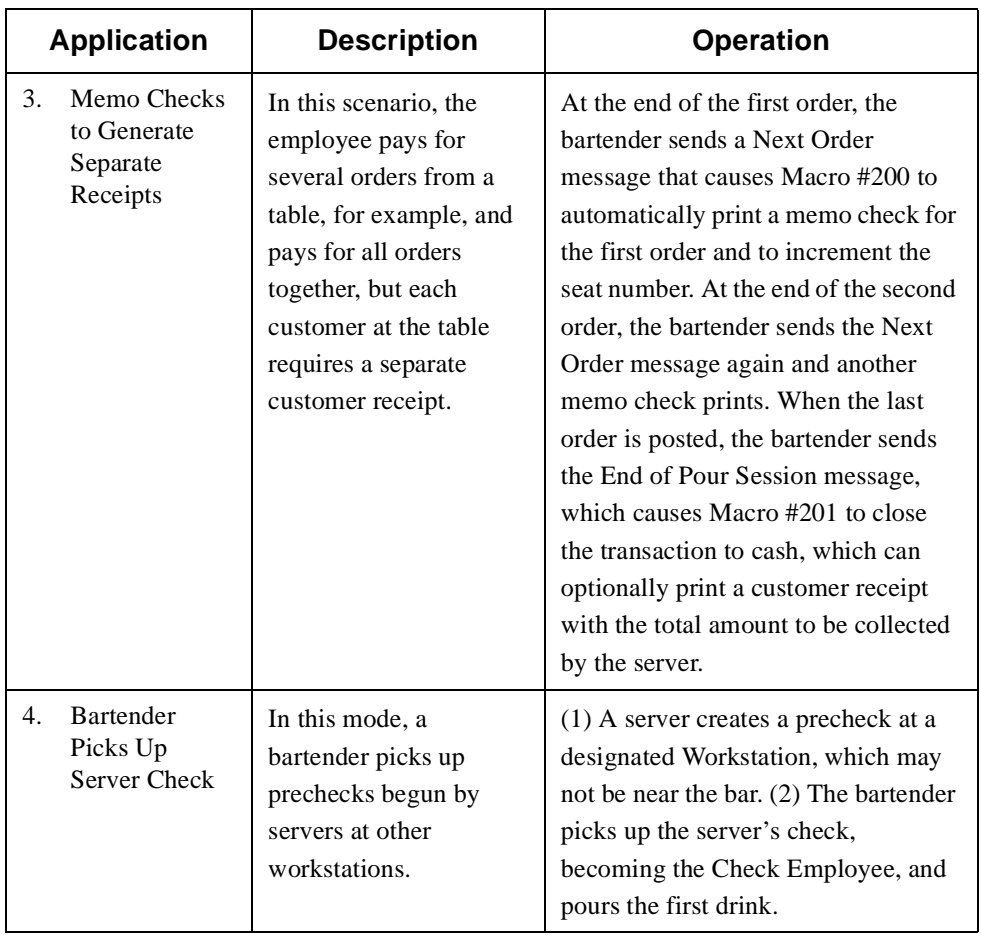

# -  $\frac{1}{2}$  of 21 Page 9 of 21

# **NALDS Interface Specification**

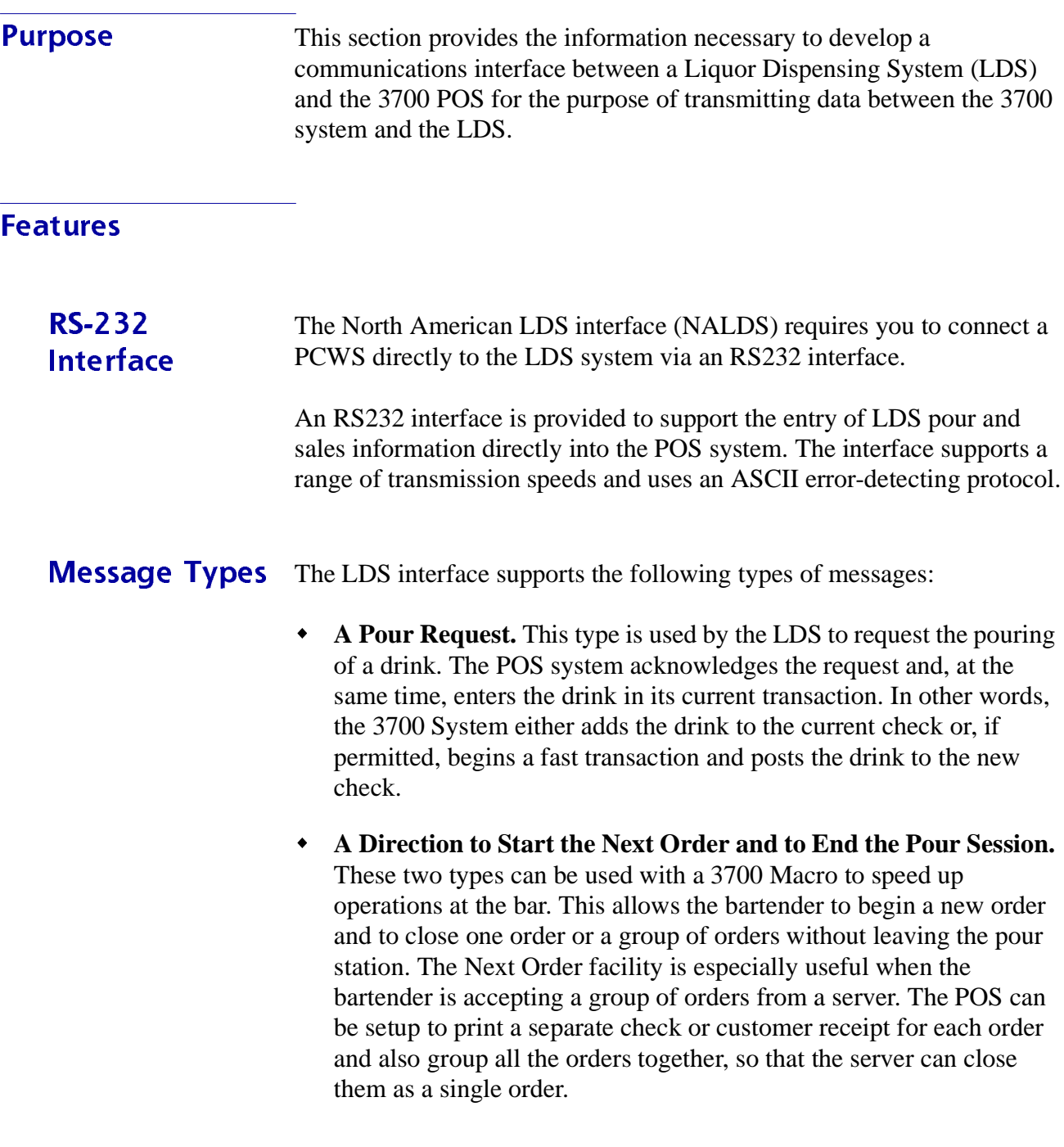

-  $\frac{1}{21}$ Page 10 of 21

- **An Interface Health Check.** This type provides confirmation that the UWS is powered-on and on-line.
- **Diagnost**  From the PCWS, you can run a diagnostics test on your LDS interface using the Confidence Test. The use of the Confidence Test to check the LDS device is described in detail in ["Confidence Test" on page 4.](#page-3-0)

# **Communications**

## <span id="page-11-0"></span>**Transmission** <u>Characteristics</u> <u>Transmission Mode</u> The transmission format over the interface is asynchronous, RS232 serial binary, and the transmission mode is half duplex. <u>Character Format</u> The transmission format is fixed at 1 start bit, 7 bits per character, even parity, with 1 stop bit. **Line Speed** The line speed can be configured to be 1200, 2400, 4800, or 9600 baud. **Cables** The MICROS PCWS and LDS communicate using a standard EIA RS232 interface. The connector configuration comprises a 9-pin D-Type female connector that uses Receive, Transmit, and Ground signals. The cable pin wiring is depicted below. **PCWS LDS 1 2 3 4 5 6 7 8 9 (Connector Dependent Upon LDS) DCD RXD TXD DTR GND DSR RTS CTS TXD RXD GND 3 2 5 Chassis**

**DB9 Female**

**Ground**

-  $\frac{1}{21}$ Page 12 of 21

# Protocol

**Message Format**  Messages are initiated by the LDS and acknowledged by the MICROS Workstation. The dialogue is illustrated in the diagram shown below.

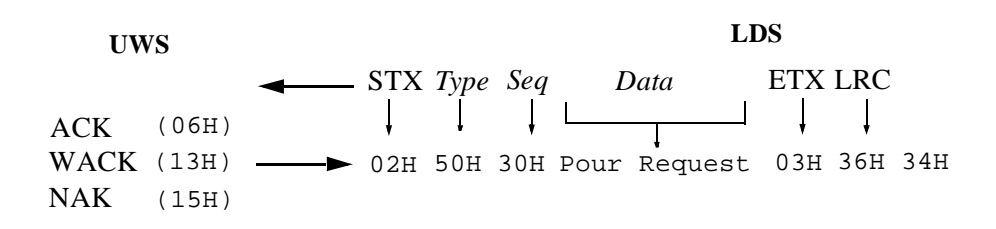

The LDS message comprises the elements provided in the following table:

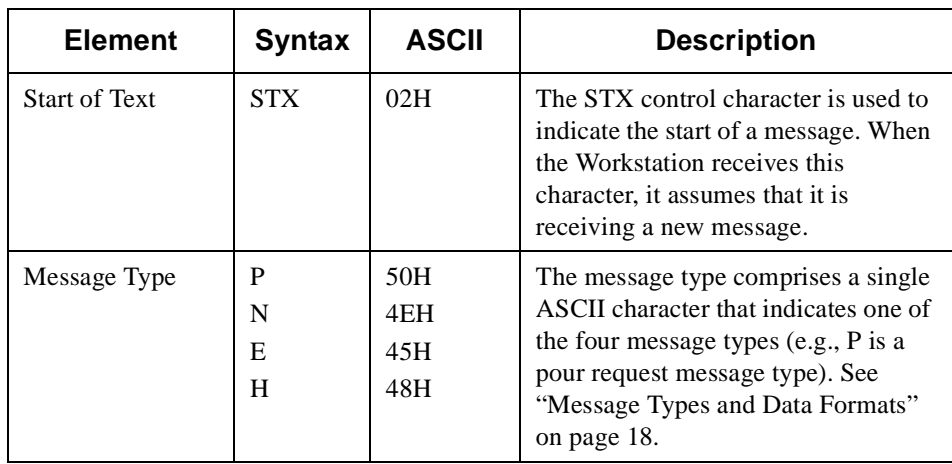

-  $\frac{1}{3}$  of 21 Page 13 of 21

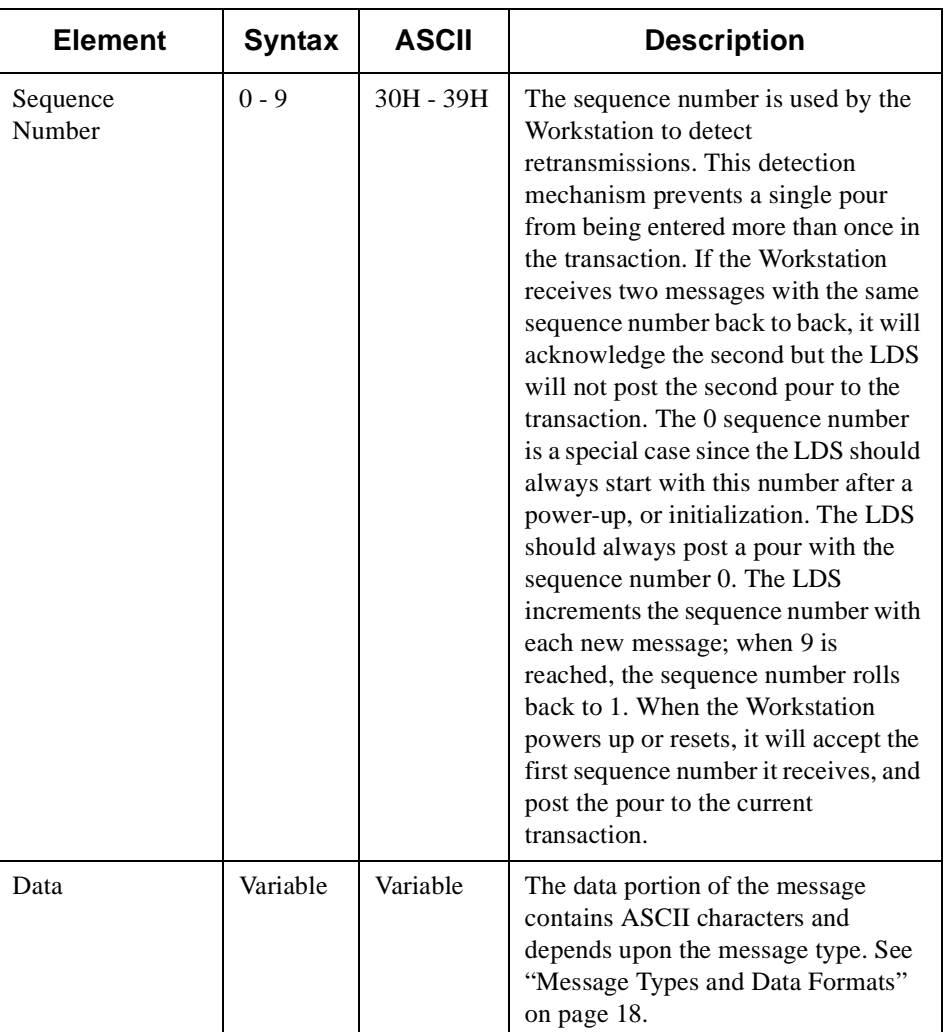

-  $\frac{1}{21}$ Page 14 of 21

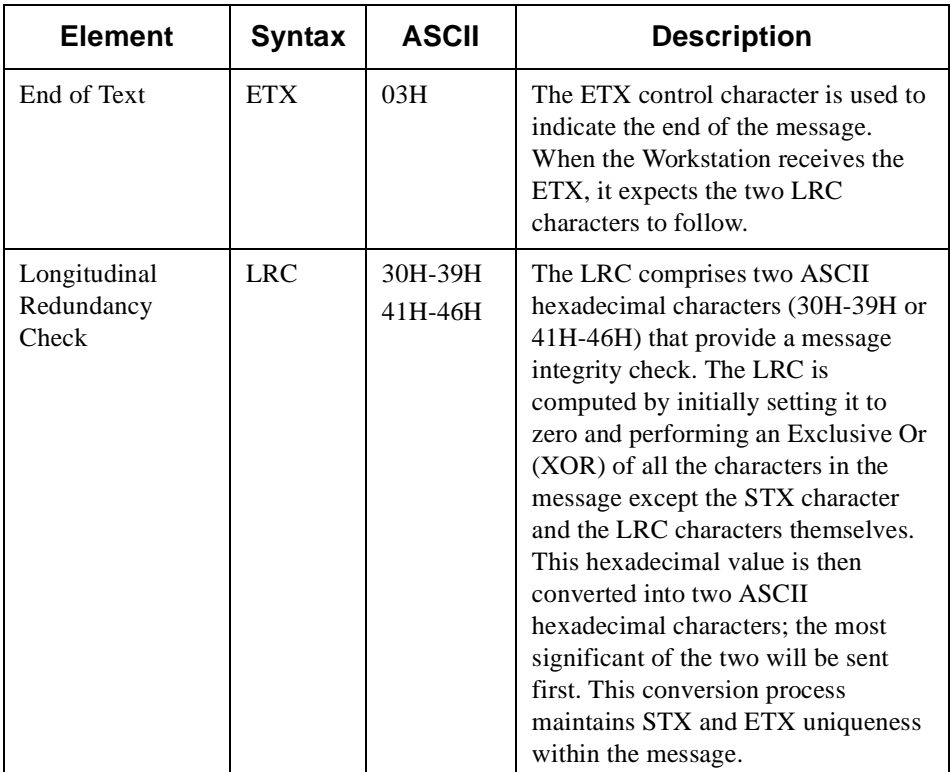

# -  $\frac{1}{2}$  of 21 Page 15 of 21

# **Link Control Characters**

The control characters in the table below are transmitted by the message recipient (Workstation) to inform the sender (LDS) that the message was received or did not satisfy the transmission protocol requirements due to **framing**, **parity**, **overrun**, or **checksum** errors.

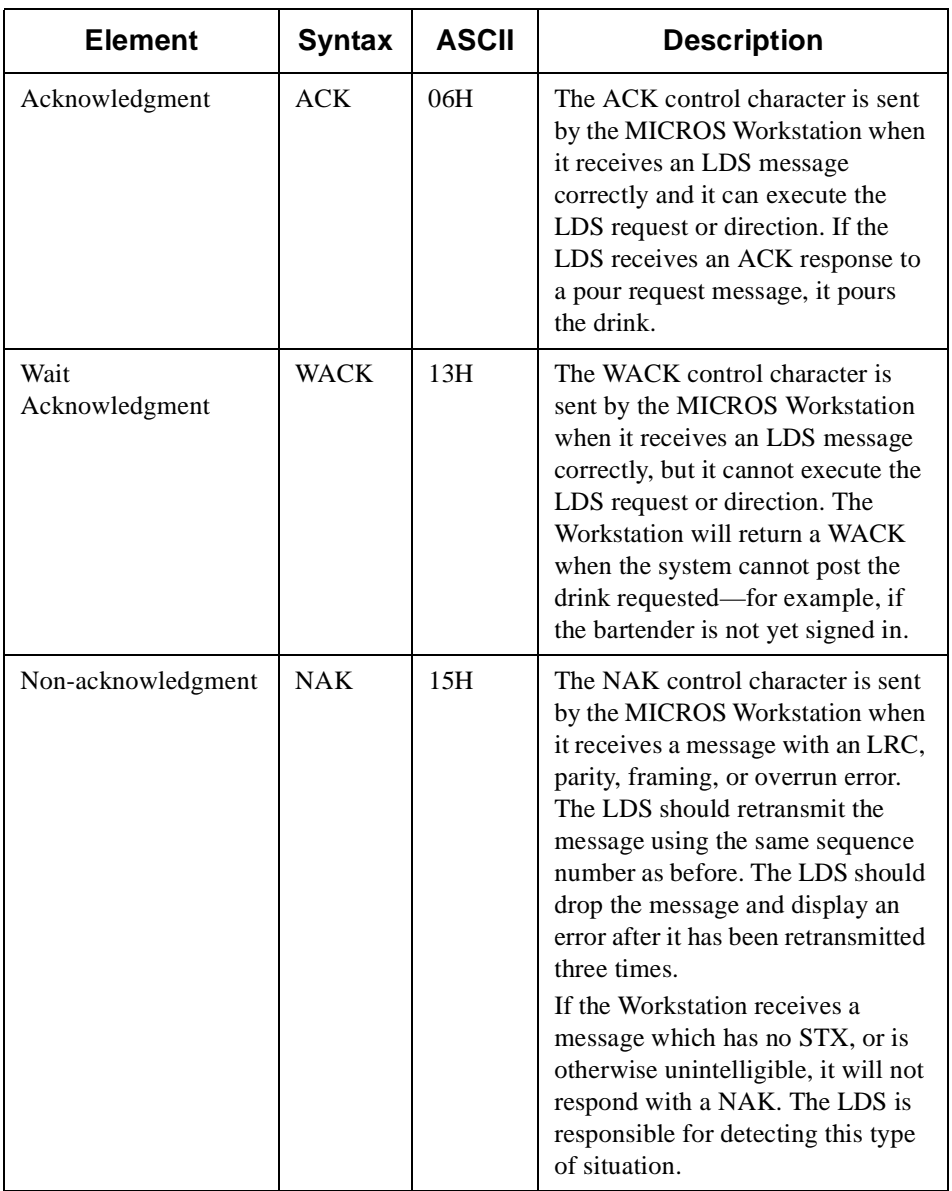

-  $\frac{1}{21}$ Page 16 of 21

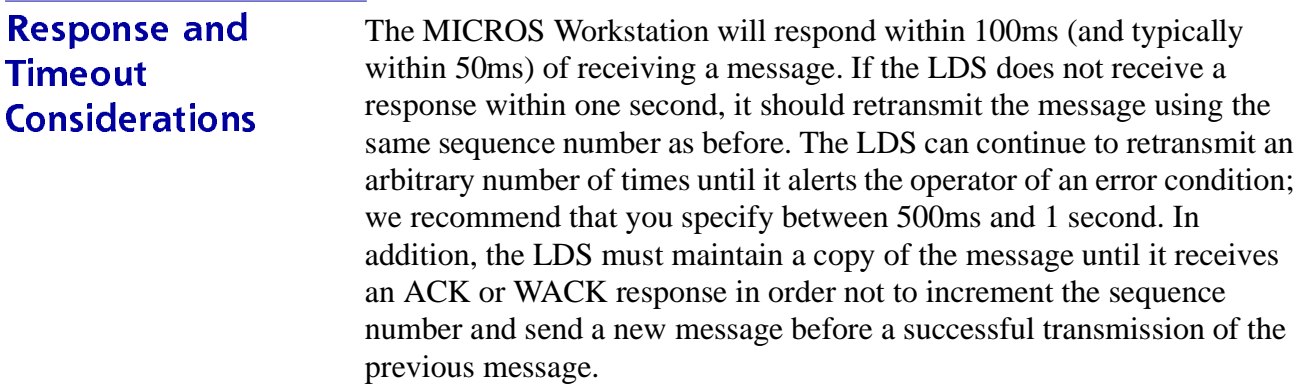

# -  $\frac{1}{10}$  of 21 Page 17 of 21

# <span id="page-17-0"></span>**Message Types and Data Formats**

The LDS interface supports the following message types:

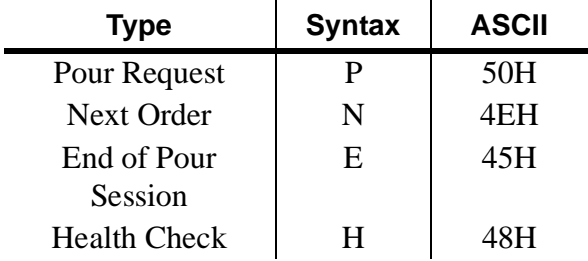

# **Pour Request**

 This message is sent by the LDS to the MICROS Workstation to request a drink-pour. The data format of the pour request message is as follows:

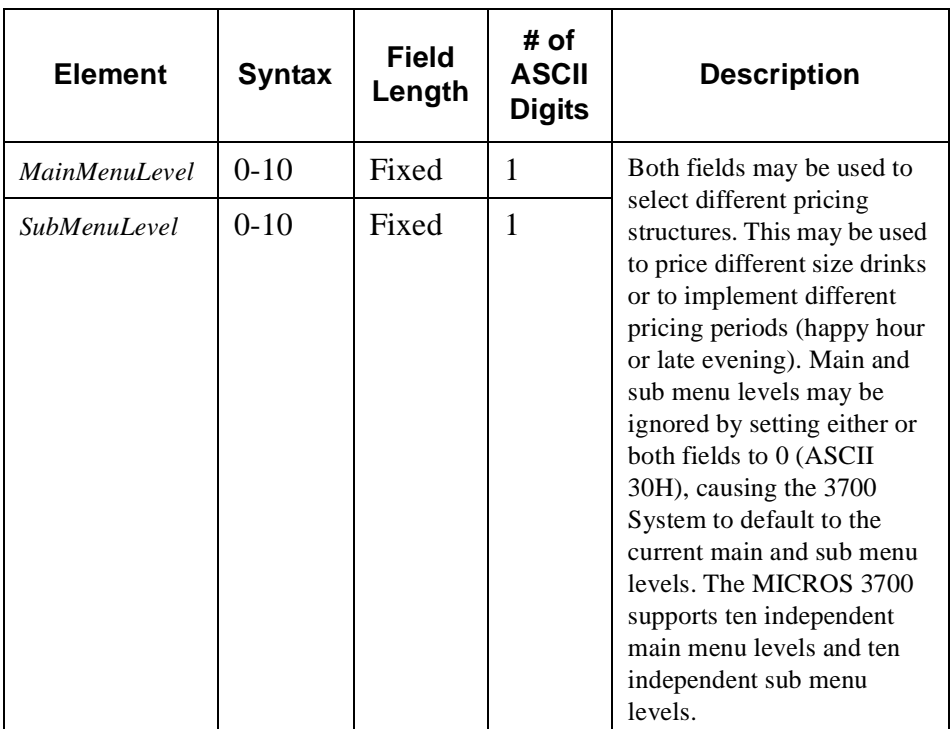

*MainMenuLevel SubMenuLevel NumberLookup*

-  $\frac{1}{21}$ Page 18 of 21

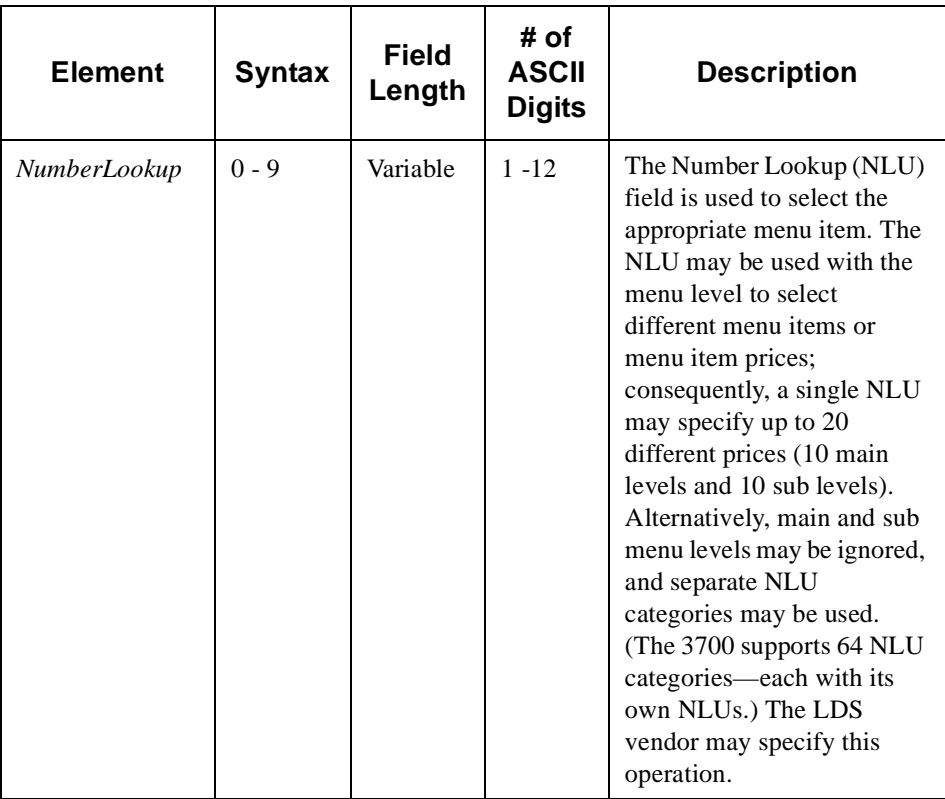

Examples:

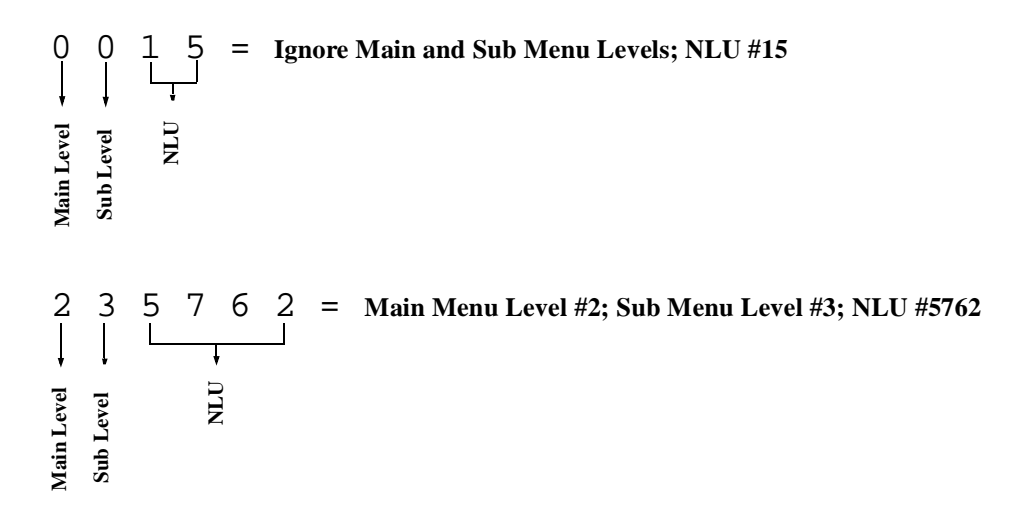

-  $\frac{1}{2}$  of 21 Page 19 of 21

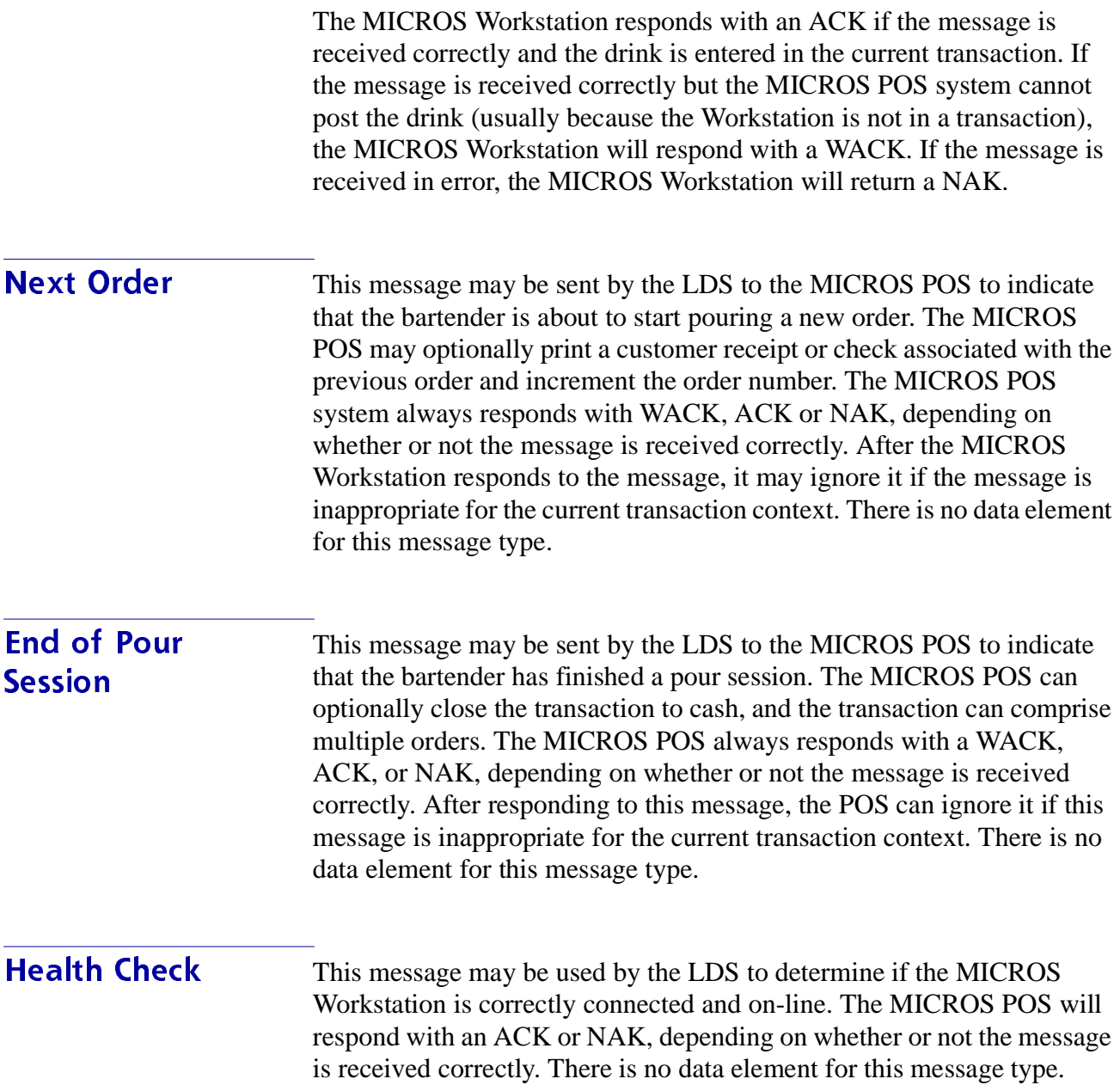

# Transmission Examples

This section provides transmission examples using the Pour Request message type:

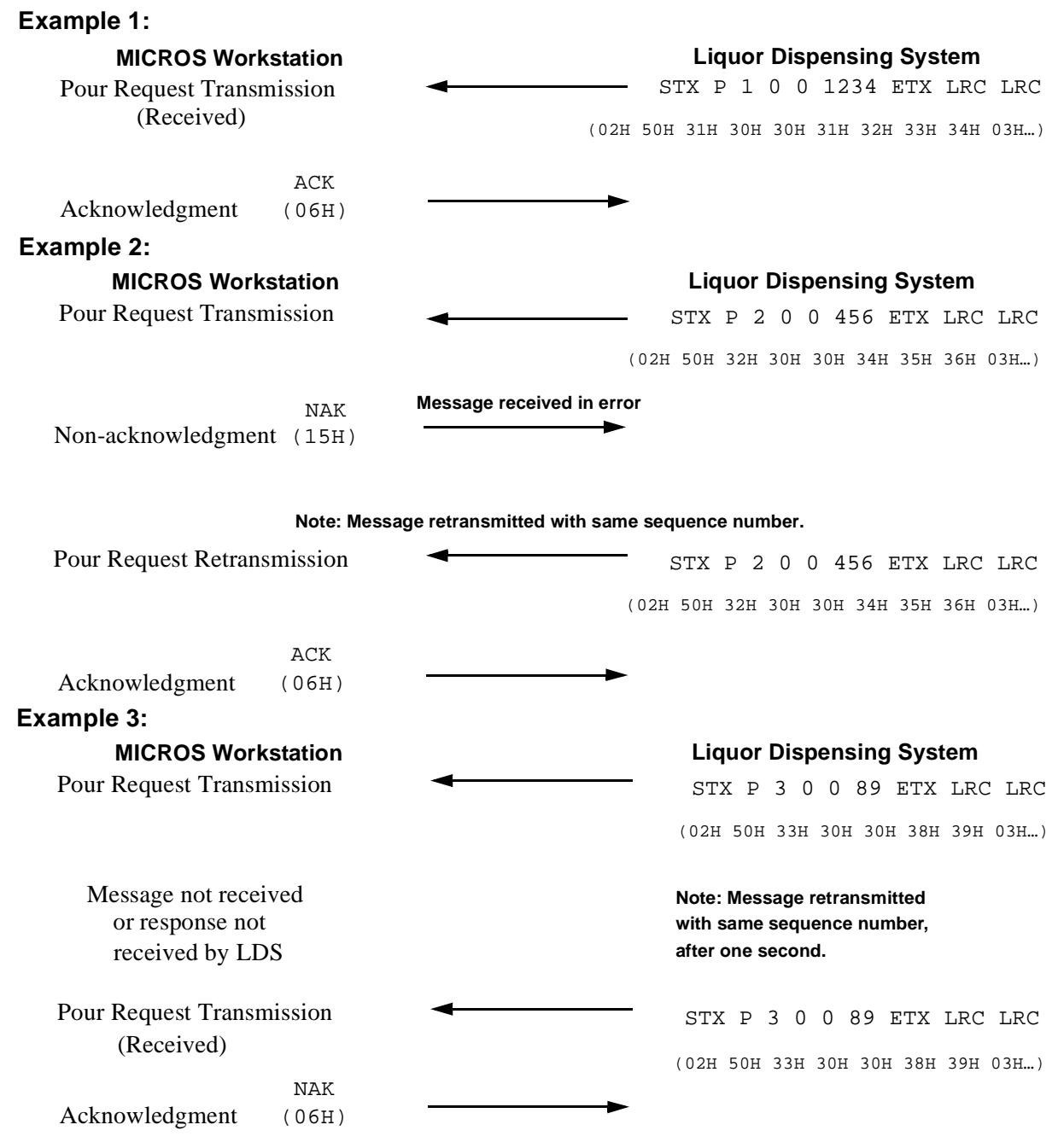

-  $\begin{array}{c}\n 1 \\
\hline\n 0 \end{array}$ Page 21 of 21